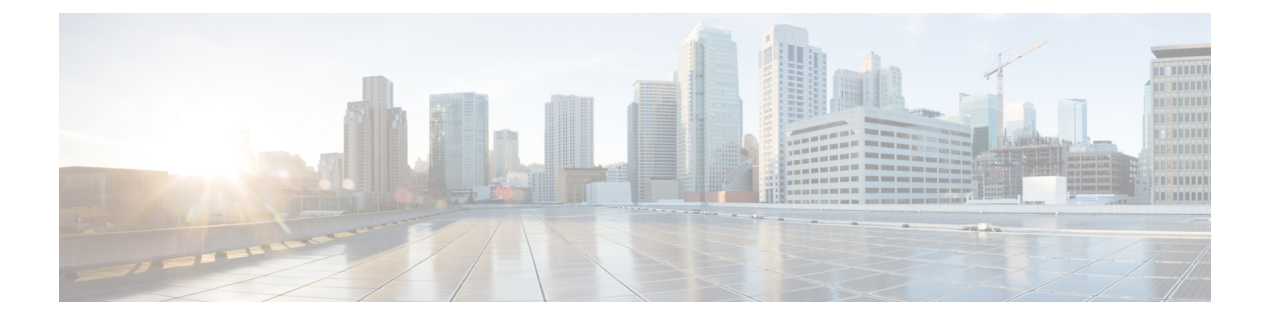

# **Server Utilities**

This chapter includes the following sections:

- Importing and Exporting Tech Support Logs and [Configurations,](#page-0-0) page 1
- [Resetting](#page-3-0) to Defaults and Reboot Tasks, page 4
- [Generating](#page-4-0) Hardware Inventory and Saving it on a Remote Share, page 5

# <span id="page-0-0"></span>**Importing and Exporting Tech Support Logs and Configurations**

The examples in this section show how to use the Cisco IMC XML API to import and export technical support logs and configurations. Each example shows the XML API request followed by the response from Cisco IMC.

This section includes the following examples:

- [Retrieving](#page-0-1) Tech Support Log, on page 1
- [Retrieving](#page-1-0) Tech Support Log Using DN, on page 2
- [Generating](#page-1-1) and Exporting Tech Support Data for CMC 1, on page 2
- <span id="page-0-1"></span>• [Verifying](#page-2-0) the Status of the Tech Support Data Export, on page 3
- Exporting CMC [Configuration](#page-2-1), on page 3
- Exporting BMC [Configuration](#page-2-2), on page 3

## **Retrieving Tech Support Log**

Request:

```
<configResolveClass cookie="1420620154/3f9d68ff-0b0c-1c0b-8002-91fabb1b0ff4"
inHierarchical="false" classId="sysdebugTechSupportExport"/>
Response:
<configResolveClass cookie="1420620154/3f9d68ff-0b0c-1c0b-8002-91fabb1b0ff4"
response="yes" classId="sysdebugTechSupportExport">
<outConfigs>
   <sysdebugTechSupportExport dn="sys/chassis-1/tech-support" adminState="disabled"
   hostname="10.106.27.149" protocol="TFTP" remoteFile="sriparim-20150104-185635.tar.gz"
   user="" component="all" pwd="" fsmStageDescr="error" fsmProgr="0"
    fsmStatus="tftp-upload-error"/>
```
<span id="page-1-0"></span></outConfigs> </configResolveClass>

### **Retrieving Tech Support Log Using DN**

#### Request:

```
<configResolveDn cookie="1420620154/3f9d68ff-0b0c-1c0b-8002-91fabb1b0ff4"
dn='sys/chassis-1/tech-support' inHierarchical="false"/>
```
Response:

```
<configResolveDn cookie="1420620154/3f9d68ff-0b0c-1c0b-8002-91fabb1b0ff4"
response="yes" dn="sys/chassis-1/tech-support">
<outConfig>
 <sysdebugTechSupportExport dn="sys/chassis-1/tech-support" adminState="disabled"
   hostname="10.106.27.149" protocol="TFTP" remoteFile="sriparim-20150104-185635.tar.gz"
   user="" component="all" pwd="" fsmStageDescr="error" fsmProgr="0"
  fsmStatus="tftp-upload-error"/>
 </outConfig>
</configResolveDn>
```
#### <span id="page-1-1"></span>**Generating and Exporting Tech Support Data for CMC 1**

You also can generate the export the technical support data for the following components:

- only all—For all components.
- cmc2—For CMC 2.
- cimc1—For Cisco IMC server 1.
- cimc2—For Cisco IMC server 2.

The following example shows how to export the technical support data using SCP protocol. You can also upgrade the firmware using the following other protocols:

- FTP
- SFTP
- TFTP
- HTTP

#### Request:

```
<configConfMo cookie="1420636265/1e591b55-100c-1c10-8005-91fabb1b0ff4"
inHierarchical="false" dn="sys/chassis-1/tech-support">
<inConfig>
 <sysdebugTechSupportExport dn="sys/chassis-1/tech-support" adminState="enabled"
  remoteFile="/home/sriparim/techsupport.tgz" user="sriparim" pwd="password"
  protocol="scp" component="cmc1" hostname="10.106.27.149"/>
 \overline{\langle}inConfig>
```
#### Response:

```
<configConfMo dn="sys/chassis-1/tech-support"
<outConfig>
 <sysdebugTechSupportExport dn="sys/chassis-1/tech-support"
  adminState="disabled" hostname="10.106.27.149" protocol="scp"
 remoteFile="/home/sriparim/techsupport.tgz" user="sriparim"
 component="cmc1" pwd="" fsmStageDescr="completed" fsmProgr="100"
 fsmStatus="success" status="modified"/>
 </outConfig>
</configConfMo>
```
**3.0**

### <span id="page-2-0"></span>**Verifying the Status of the Tech Support Data Export**

Request:

```
<configResolveDn cookie="1420620154/3f9d68ff-0b0c-1c0b-8002-91fabb1b0ff4"
dn='sys/chassis-1/tech-support' inHierarchical="false"/>
Response:
<configResolveDn cookie="1420636265/1e591b55-100c-1c10-8005-91fabb1b0ff4"
response="yes" dn="sys/chassis-1/tech-support">
<outConfig>
  <sysdebugTechSupportExport dn="sys/chassis-1/tech-support" adminState="enabled"
   hostname="10.106.27.149" protocol="scp" remoteFile="/home/sriparim/techsupport.tgz"
   user="sriparim" component="cmc1" pwd="" fsmStageDescr="collecting" fsmProgr="20"
  fsmStatus="exporting"/>
  </outConfig>
</configResolveDn>
```
#### <span id="page-2-1"></span>**Exporting CMC Configuration**

The following example shows how to export the CMC configuration using the SCP protocol. You can also upgrade the firmware using the following other protocols:

- FTP
- SFTP
- TFTP
- HTTP

#### Request:

```
<configConfMo cookie="1420636265/1e591b55-100c-1c10-8005-91fabb1b0ff4"
 inHierarchical="false" dn="sys/chassis-1/export-config">
<inConfig>
 mgmtBackup dn="sys/chassis-1/export-config" adminState="enabled"
  entity="CMC" proto="scp" user="uldeshmu" pwd="cisco123" passphrase="abcdefgh"
  hostname="10.104.255.217" remoteFile="/home/uldeshmu/c250_config_export.cfg"/>
</inConfig>
</configConfMo>
Response:
```

```
<configConfMo dn="sys/chassis-1/export-config" response="yes">
<outConfig>
 <mgmtBackup dn="sys/chassis-1/export-config" entity="" adminState="enabled"
  fsmStageDescr="Collecting configuration data" fsmRmtInvErrCode=""
   fsmRmtInvErrDescr="NONE" fsmDescr="export-config" proto="none" hostname=""
   remoteFile="" user="" pwd="" passphrase="" status="modified" >
 </mgmtBackup>
</outConfig>
</configConfMo>
```
### **Exporting BMC Configuration**

The following example shows how to export the BMC configuration using the SCP protocol. You can also upgrade the firmware using the following other protocols:

- FTP
- SFTP
- TFTP
- HTTP

#### Request:

```
<configConfMo cookie='cookiecutter' inHierarchical="false"
dn="sys/chassis-1/server-1/exporter-config">
<inConfig>
  <mgmtBackupServer dn="sys/chassis-1/server-1/exporter-config"
  adminState="enabled" entity="CIMC1" proto="scp" user="uldeshmu"
 pwd="cisco123" hostname="10.104.255.217"
  remoteFile="/home/uldeshmu/c250_config_export_cimc.cfg"/>
</inConfig>
</configConfMo>
Response:
<configConfMo dn="sys/chassis-1/server-1/exporter-config"
cookie="1423754785/ec33d7e1-e50e-1ee5-8002-d27f77e2cff4" response="yes">
<outConfig>
  <mgmtBackupServer dn="sys/chassis-1/server-1/exporter-config" entity=""
   adminState="disabled" fsmStageDescr="COMPLETED" fsmRmtInvErrCode="100"
   fsmRmtInvErrDescr="NONE" fsmDescr="export-config" proto="none" hostname=""
   remoteFile="" user="" pwd="" status="modified" >
  </mgmtBackupServer>
 \langle/_{\text{outConf}}
```
# <span id="page-3-0"></span>**Resetting to Defaults and Reboot Tasks**

</configConfMo>

The examples in this section show how to use the Cisco IMC XML API to reset all components to factory defaults and reboot the CMC. Each example shows the XML API request followed by the response from Cisco IMC.

This section includes the following examples:

- Resetting All [Components](#page-3-1) to Factory Defaults, on page 4
- <span id="page-3-1"></span>• Resetting Storage, VIC, BMC1, BMC2, and CMC [Components](#page-4-1) to Factory Defaults, on page 5
- [Rebooting](#page-4-2) CMC, on page 5

#### **Resetting All Components to Factory Defaults**

Request:

```
<configConfMo dn='sys/chassis-1'
cookie="1484920480/dd879b5e-8746-1687-8003-be18652a6ca4" inHierarchical="true">
 <inConfig>
   <equipmentChassis dn='sys/chassis-1' resetComponents='all'>
   </equipmentChassis>
 </inConfig>
</configConfMo>
Response:
<configConfMo dn='sys/chassis-1/server-1'
cookie="1484920480/dd879b5e-8746-1687-8003-be18652a6ca4" response="yes">
  <outConfig>
  <equipmentChassis dn="sys/chassis-1" name="UCS S3260" serial="FOX2037GHYF"
  model="UCSS-S3260-BASE" usrLbl="" assetTag="Unknown"
 serverSIOCConnectivity="Disabled" resetComponents="components"
 rebootHost="no" storageResetStatus="Inprogress" siocResetStatus="NA"
 bmc1ResetStatus="Inprogress" bmc2ResetStatus="Inprogress"
 cmcResetStatus="Inprogress" status="modified">
  </equipmentChassis>
 </outConfig>
</configConfMo>
```
**3.0**

### <span id="page-4-1"></span>**Resetting Storage, VIC, BMC1, BMC2, and CMC Components to Factory Defaults**

Request:

```
<configConfMo dn="sys/chassis-1"
cookie="1484920480/dd879b5e-8746-1687-8003-be18652a6ca4" inHierarchical="true">
 <inConfig>
 <equipmentChassis dn="sys/chassis-1"
 resetComponents="bmc1,bmc2,cmc,vic,storage">
  </equipmentChassis>
 </inConfig>
</configConfMo>
Response:
<configConfMo dn="sys/chassis-1"
cookie="1484920480/dd879b5e-8746-1687-8003-be18652a6ca4" response="yes">
 <outConfig>
  <equipmentChassis dn="sys/chassis-1" name="UCS S3260" serial="FOX2037GHYF"
 model="UCSS-S3260-BASE" usrLbl="" assetTag="Unknown"
 serverSIOCConnectivity="Disabled" resetComponents="components"
  rebootHost="no" storageResetStatus="Inprogress" siocResetStatus="NA"
 bmc1ResetStatus="Inprogress" bmc2ResetStatus="Inprogress"
 cmcResetStatus="Inprogress" status="modified">
```
**Rebooting CMC**

<span id="page-4-2"></span></outConfig> </configConfMo>

</equipmentChassis>

#### Request:

```
<configConfMo cookie='1421832041/8808b674-260d-1d26-8002-91fabb1b0ff4'
dn='sys/chassis-1/slot-1'>
<inConfig>
  equipmentIOCard dn='sys/chassis-1/slot-1' adminPower='cmc-reboot'/>
  /inConfig>
</configConfMo>
```
#### Response:

```
<configConfMo dn="sys/chassis-1/slot-1"
cookie="1421832041/8808b674-260d-1d26-8002-91fabb1b0ff4" response="yes">
<outConfig>
  <equipmentIOCard id="1" description="SIOC - System Input Output Controller"
   adminPower="policy" dn="sys/chassis-1/slot-1" status="modified"/>
 </outConfig>
</configConfMo>
```
# <span id="page-4-0"></span>**Generating Hardware Inventory and Saving it on a Remote Share**

The following example shows how to generate and save the hardware inventory. The example uses the SCP protocol, you can also use the HTTP, FTP, SFTP, and TFTP protocols while performing this task.

#### **Generating Hardware Inventory for the Server**

Request:

```
<configConfMo cookie="1453259331/c15fc890-29bb-19bb-8003-a2fa28e6a274"
inHierarchical="true" dn="sys/inventory">
<inConfig>
<mgmtInventory pwd="cisco123" user="user" adminState="trigger"
  hostname="10.104.236.99" remoteFile="/home/user/pynj/FP_XMLAPI_SCP.txt"
  proto="scp" dn="sys/inventory" >
 </mgmtInventory>
```
T

```
</inConfig>
</configConfMo>
Response:
<configConfMo cookie="1453259331/c15fc890-29bb-19bb-8003-a2fa28e6a274"
dn="sys/inventory" response="yes" >
<outConfig>
  <mgmtInventory dn="sys/inventory" adminState="triggered" proto="none"
   hostname="" remoteFile="" user="" pwd="" fsmStatus="IN-PROGRESS"
   progress="5%" status="modified" >
</mgmtInventory>
</outConfig>
</configConfMo>
```
**3.0**